## $\Box$  [gitalk](https://github.com/gitalk/gitalk) / gitalk

## hexo next 主题配置 gitalk 评论后无法初始化创建 issue #115

Edit New [issue](https://github.com/gitalk/gitalk/issues/new)

Assignees  $No<sub>o</sub>$ 

Labe

None

Miles No n

2 pa

<span id="page-0-0"></span>C Closed | [qhh0205](https://github.com/qhh0205) opened this issue 11 hours ago · 14 comments [qhh0205](https://github.com/qhh0205) commented 11 [hours](#page-0-0) ago • edited[@booxood](https://github.com/booxood) [@lex111](https://github.com/lex111) [@mamboer](https://github.com/mamboer) 问题描述 我根[据这篇教程配](https://asdfv1929.github.io/2018/01/20/gitalk/)的,过程完全一模一样,但是配完后打开每篇文章(没有报任何错),没有评论框,只有 如下 gitalk 提示: 未找到相关的 Issues 进行评论 请联系 @qhh0205 初始化创建 使用 Github 登录 我点击底下的登录按钮后直接进入 github 博客仓库了,并没有 issue 产生,这是什么原因呢?而且返回页 面后还是这样,没有什么变化,一直显示没有相关 issue。。 我的 blog 地址:<https://qhh0205.github.io/> 主要配置 next 主题文件 gitalk 配置: gitalk: enable: true githubID: qhh0205 repo: qhh0205.github.io ClientID: ClientSecret: adminUser: ghh0205 distractionFreeMode: true layout/\_third‑party/comments/gitalk.swig 文件: {% if page.comments && theme.gitalk.enable %} <link rel="stylesheet" href="https://unpkg.com/gitalk/dist/gitalk.css"> <script src="https://unpkg.com/gitalk/dist/gitalk.min.js"></script> <script type="text/javascript"> var gitalk = new  $G$ italk $(G)$  clientID: '{{ theme.gitalk.ClientID }}', clientSecret: '{{ theme.gitalk.ClientSecret }}', repo: '{{ theme.gitalk.repo }}', owner: '{{ theme.gitalk.githubID }}' admin: ['{{ theme.gitalk.adminUser }}'], id: location.pathname, distractionFreeMode: '{{ theme.gitalk.distractionFreeMode }}' }) gitalk.render('gitalk-container') </script> {% endif %} https://github.com/gitalk/gitalk/issues/115#event-1539518527 1/6

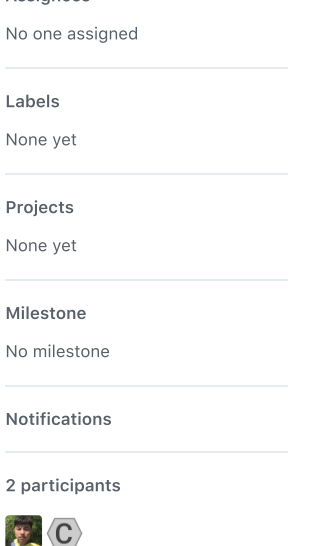

<span id="page-1-4"></span><span id="page-1-3"></span><span id="page-1-2"></span>

2018/3/25 hexo next 主题配置 gitalk 评论后无法初始化创建 issue · Issue #115 · gitalk/gitalk

<span id="page-1-0"></span>**网** [qhh0205](https://github.com/qhh0205) changed the title from hexo next 主题配置 gitalk 评论后没有评论框 to hexo next 主题配

<span id="page-1-1"></span>置 gitalk 评论后无法初始化创建 issue 10 [hours](#page-1-0) ago

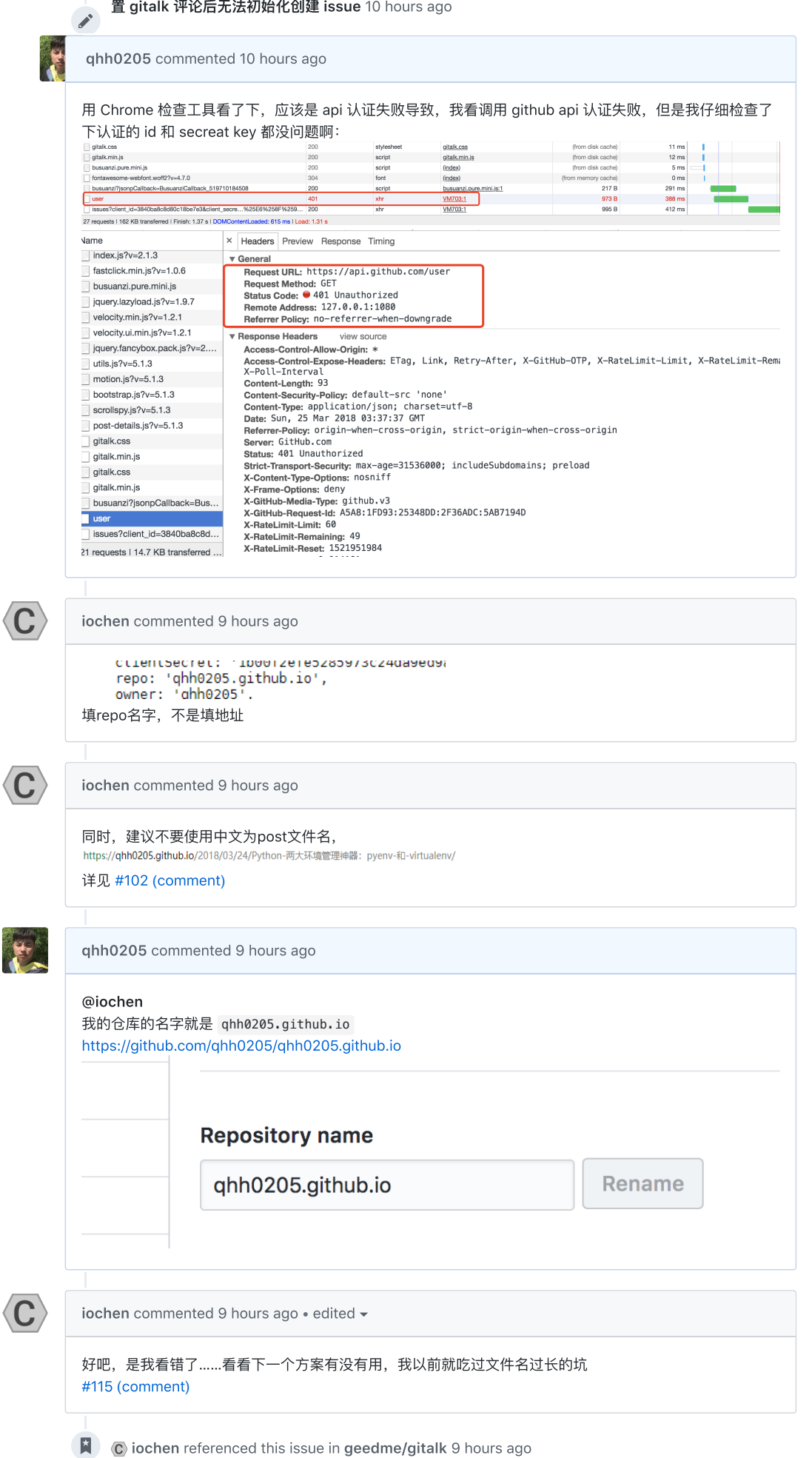

<span id="page-1-7"></span><span id="page-1-6"></span><span id="page-1-5"></span>Hexo中Gitalk配置使用教程-可能是目前最详细的教程 | ioChen's Blog #3

Open

<span id="page-2-4"></span><span id="page-2-3"></span><span id="page-2-2"></span><span id="page-2-1"></span><span id="page-2-0"></span>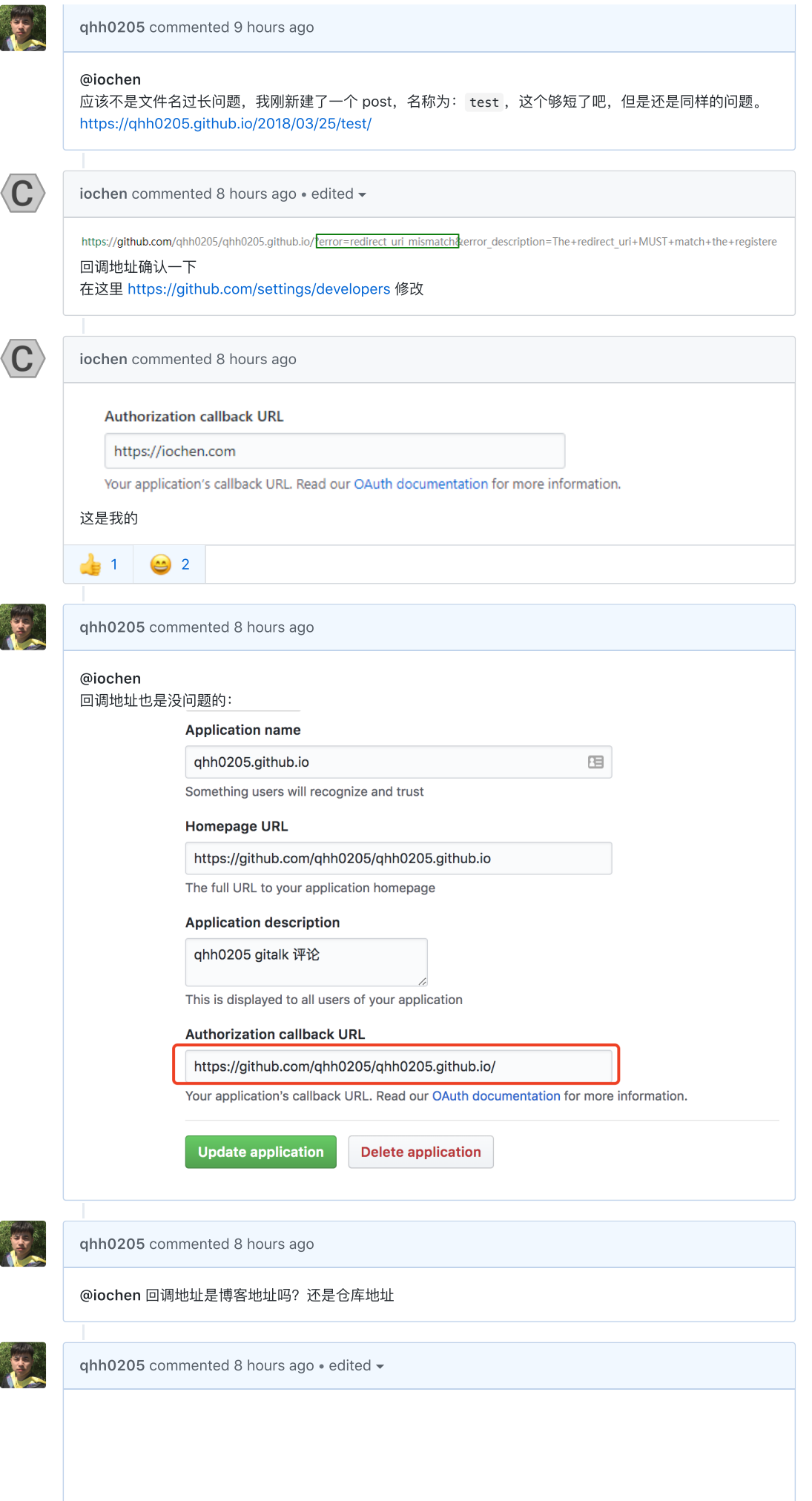

2018/3/25 hexo next 主题配置 gitalk 评论后无法初始化创建 issue · Issue #115 · gitalk/gitalk

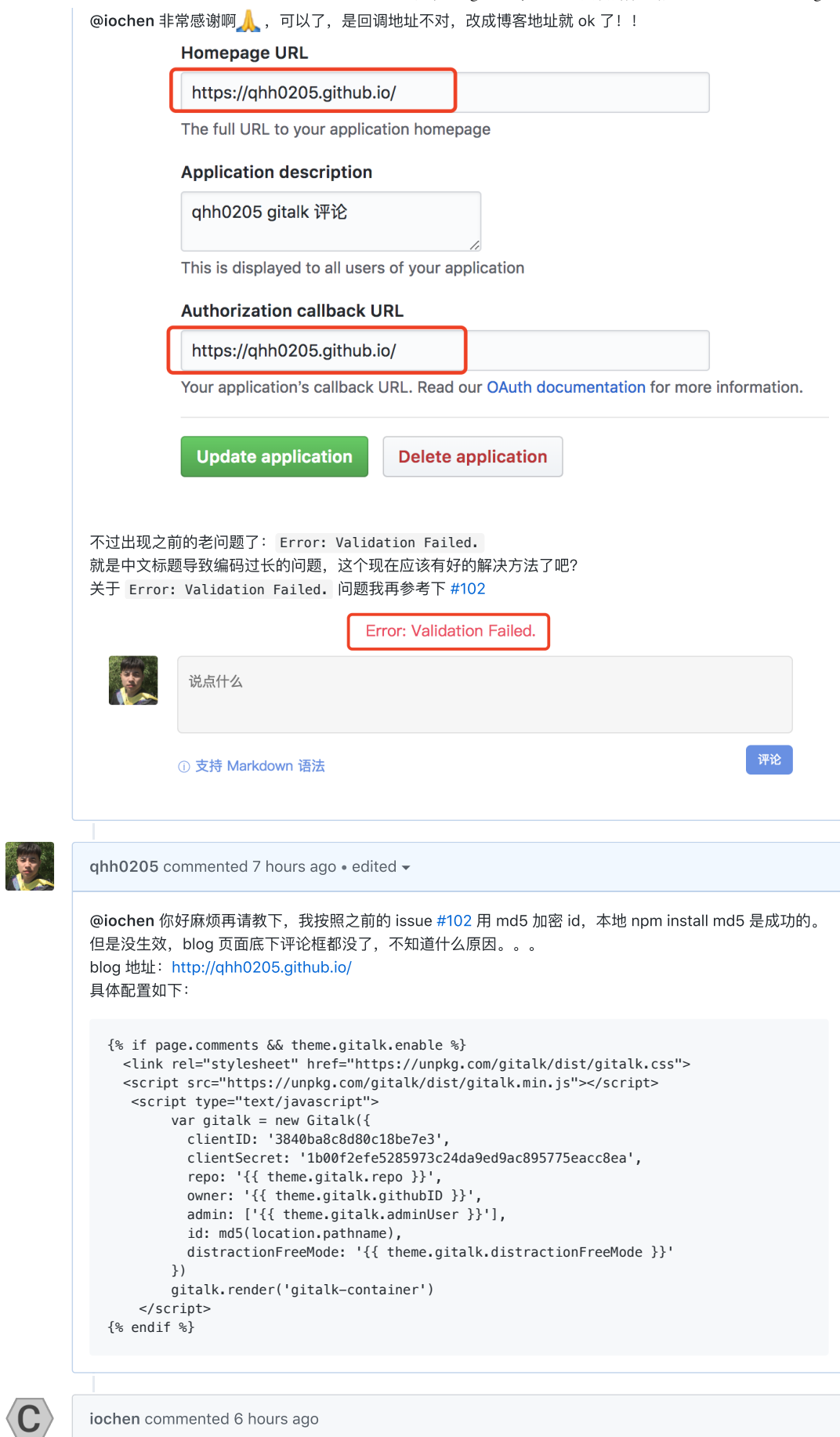

<span id="page-3-1"></span><span id="page-3-0"></span>[iochen](https://github.com/iochen) commented 6 [hours](#page-3-1) ago

2018/3/25 hexo next 主题配置 gitalk 评论后无法初始化创建 issue · Issue #115 · gitalk/gitalk

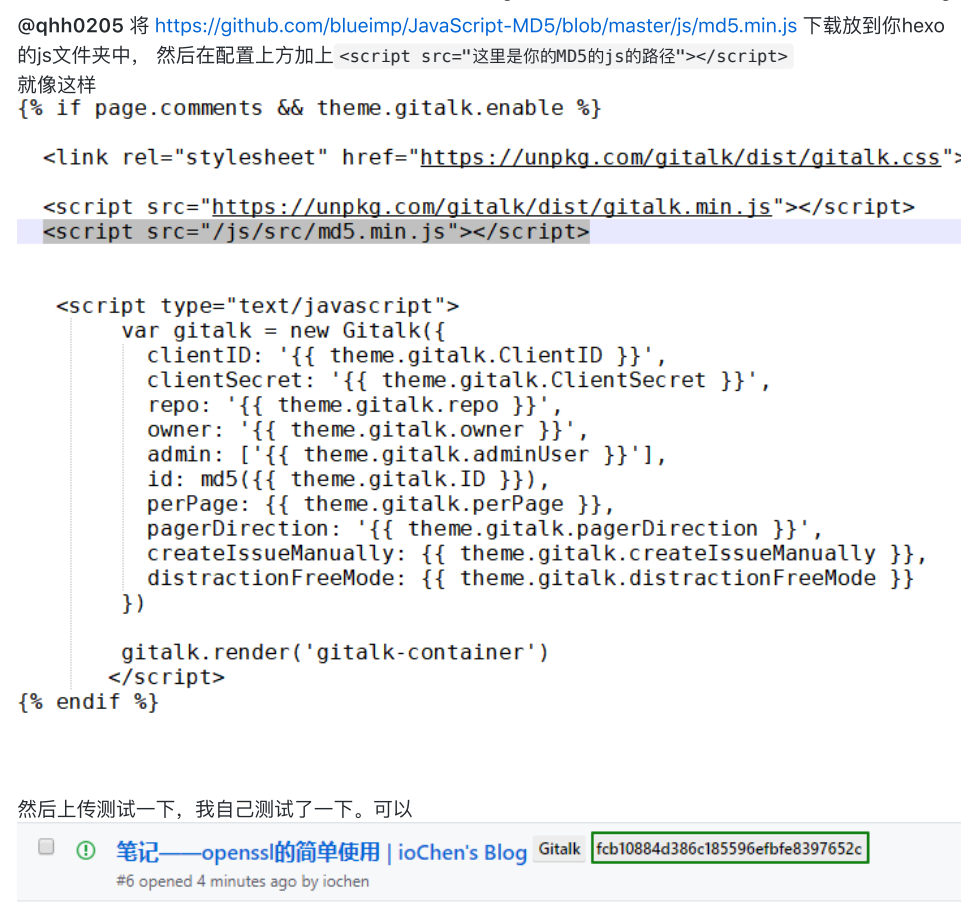

<span id="page-4-0"></span>[qhh0205](https://github.com/qhh0205) commented 5 [hours](#page-4-0) ago

```
@iochen 非常感谢,又帮我解决了个问题。
我没有本地加载,我选择远程加载了下,我一般把代码片段都保存成了 gist,所以我创建了个 gitst,然后远
程引入 js gist 地址。
在此把具体过程详细写下,献给小白朋友们(当然我也是 QAQ):
```

```
解决:gitalk 报错 Error: Validation Failed. ‑‑MD5 加密 id 避免 github
issue lables 50 字符限制
```

```
1. 创建一个github gist 文件保存 https://github.com/blueimp/JavaScript‑
  MD5/blob/master/js/md5.min.js js 源码:
  https://gist.githubusercontent.com/qhh0205/78e9e0b1f3114db6737f3ed8cdd51d3a/raw/3894c5b
  e5aa2378336b1f5ee0f296fa0b22d06e9/md5.min.js
2. 将 gist 链接嵌入到 layout/_third-party/comments/gitalk.swig 文件, 嵌入时的 js 链接地址需要注
  意下:
  不能直接写第一步的创建的 gitst 链接地址,需要将 gist.githubusercontent.com 替换为
  rawgit.com 。即嵌入地址为:
  https://rawgit.com/qhh0205/78e9e0b1f3114db6737f3ed8cdd51d3a/raw/3894c5be5aa2378336b1f
  5ee0f296fa0b22d06e9/md5.min.js
  最终 layout/_third-party/comments/gitalk.swig 配置如下:
{% if page.comments && theme.gitalk.enable %}
   <link rel="stylesheet" href="https://unpkg.com/gitalk/dist/gitalk.css">
   <script src="https://unpkg.com/gitalk/dist/gitalk.min.js"></script>
   <script src="https://rawgit.com/qhh0205/78e9e0b1f3114db6737f3ed8cdd51d3a/raw/3894c5be5aa2
    <script type="text/javascript">
         var gitalk = new Gitalk({
           clientID: '3840ba8c8d80c18be7e3',
           clientSecret: '1b00f2efe5285973c24da9ed9ac895775eacc8ea',
           repo: '{{ theme.gitalk.repo }}',
           owner: '{{ theme.gitalk.githubID }}',
           admin: ['{{ theme.gitalk.adminUser }}'],
           id: md5(location.pathname),
           distractionFreeMode: '{{ theme.gitalk.distractionFreeMode }}'
         })
         gitalk.render('gitalk-container')
     </script>
{% endif %}
```
<span id="page-5-1"></span><span id="page-5-0"></span>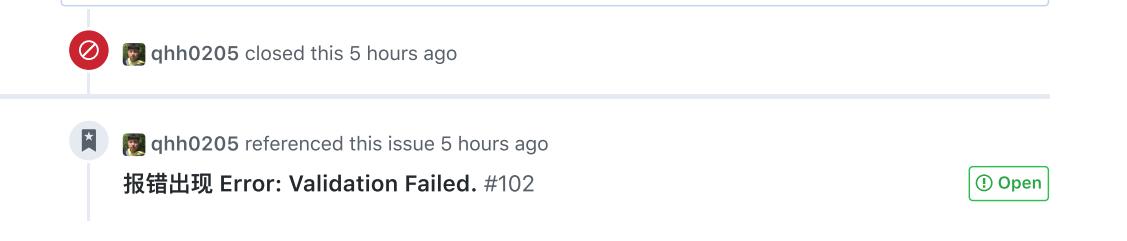